# **DÉCLARATION SOCIALE NOMINATIVE**

**Le kit**

ARAFFE

## VOUS ÊTES GAGNANTS Avec la DSN, sur tous les plans

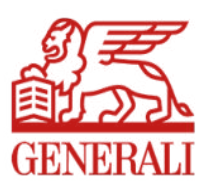

## DSN : un choc de simplification au service des entreprises

La déclaration sociale nominative (DSN) rassemble les données sociales individuelles des salariés. Elle est générée par le logiciel de paie. Ces données alimentent une unique déclaration dématérialisée transmise une fois par mois aux différents organismes sociaux concernés.

#### **Cette déclaration remplace toutes les déclarations périodiques auparavant adressées séparément.**

Il existe par ailleurs une déclaration événementielle qui relate les événements ayant un impact sur la paie : maladie, maternité, modification ou fin du contrat de travail…

## Vous multipliez les bénéfices

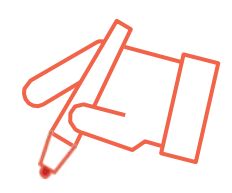

## **+ SIMPLE**

Une **seule** déclaration au lieu de 10, 15 ou plus

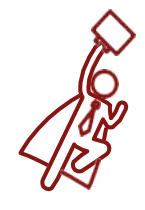

#### **+ RAPIDE**

**Diminution** de la charge du travail déclaratif de vos collaborateurs

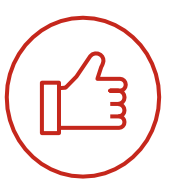

### **+ FIABLE**

**Réduction** des risques d'erreur grâce à la dématérialisation

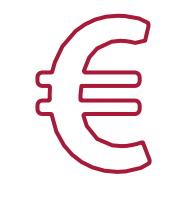

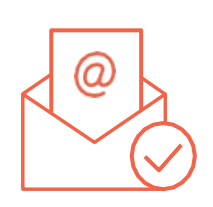

## **+ ÉCONOMIQUE**

**Suppression** des documents papier, des enveloppes, des coûts d'envoi postal

**+ EFFICACE**

Transmission **directe** de la déclaration à la date dite, sans avoir à poster les documents

## Avec les contrats collectifs, Generali va plus loin

#### **PRELEVEMENT DU PAIEMENT DE VOS COTISATIONS**

- **Sécurisation** des échanges avec Generali
- Règlement à **échéance**
- Réduction des tâches administratives en **supprimant chèques, TIP, enveloppes**
- **Réduction de vos frais** en supprimant les coûts d'envoi
- Réception d'une **notification** par mail

#### **PRESTATIONS INCAPACITÉ DE TRAVAIL**

Generali est en mesure de traiter les flux DSN événementiels pour les arrêts de travail :

- création en automatique du **dossier sinistre** une fois la franchise atteinte
- réception d'un courriel listant les **pièces nécessaires** au traitement du dossier avec l'attribution d'un numéro

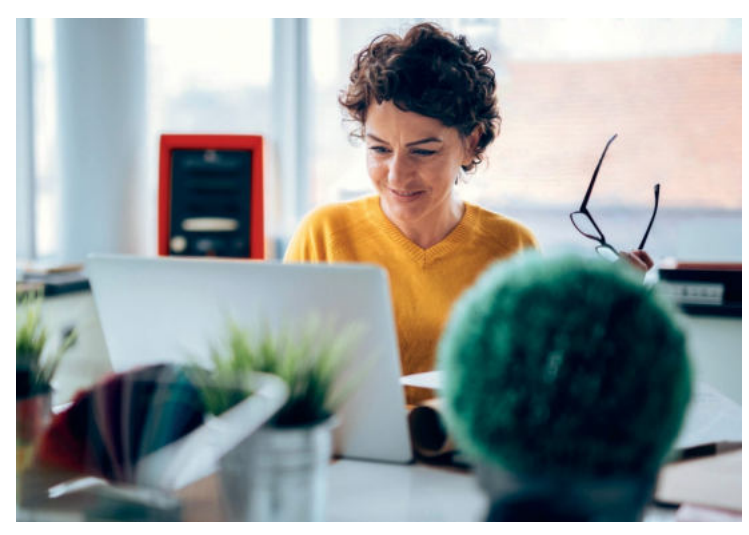

#### **EN 2019, DU NOUVEAU AVEC LE SERVICE PREST'IJ**

Il permet l'envoi dématérialisé des décomptes d'indemnités journalières d'incapacité de travail de l'Assurance maladie vers Generali pour ses affiliés.

#### **AVANTAGES :**

- **simplification** de la gestion des arrêts maladie
- **allégement** de vos tâches administratives
- **indemnisation plus rapide** des prestations

#### Notre cellule DSN répond à toutes vos questions

Contactez-nous :

- par mail à **contact.DSN.niveau2@generali.fr**
- par téléphone au **01 58 38 42 83** du lundi au vendredi de 9 h 00 à 12 h 30 et de 13h 30 à 17 h

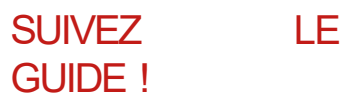

Pour profiter des avantages de la DSN avec Generali, c'est simple et rapide. Vous trouverez la marche à suivre dans ce guide.

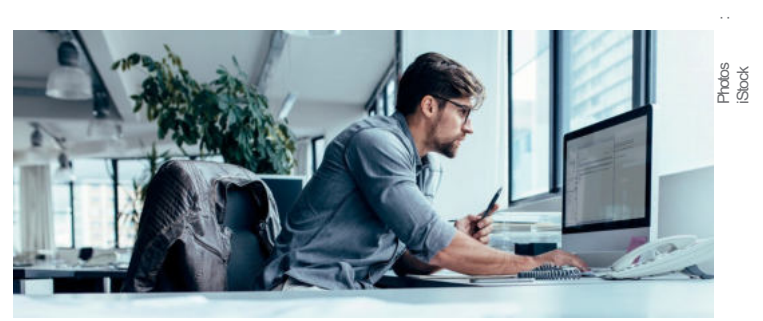

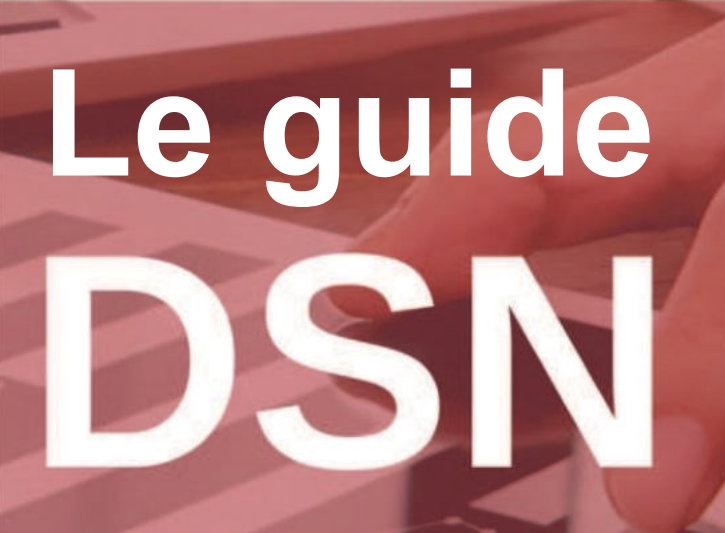

PARAMÉTRER LE LOGICIEL DE PAIE SELON LES NORMES DSN

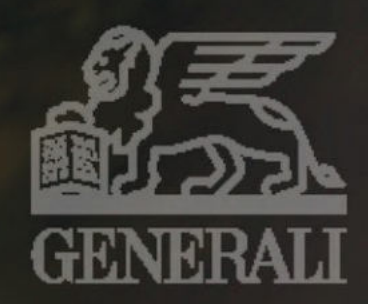

## **SOMMAIRE**

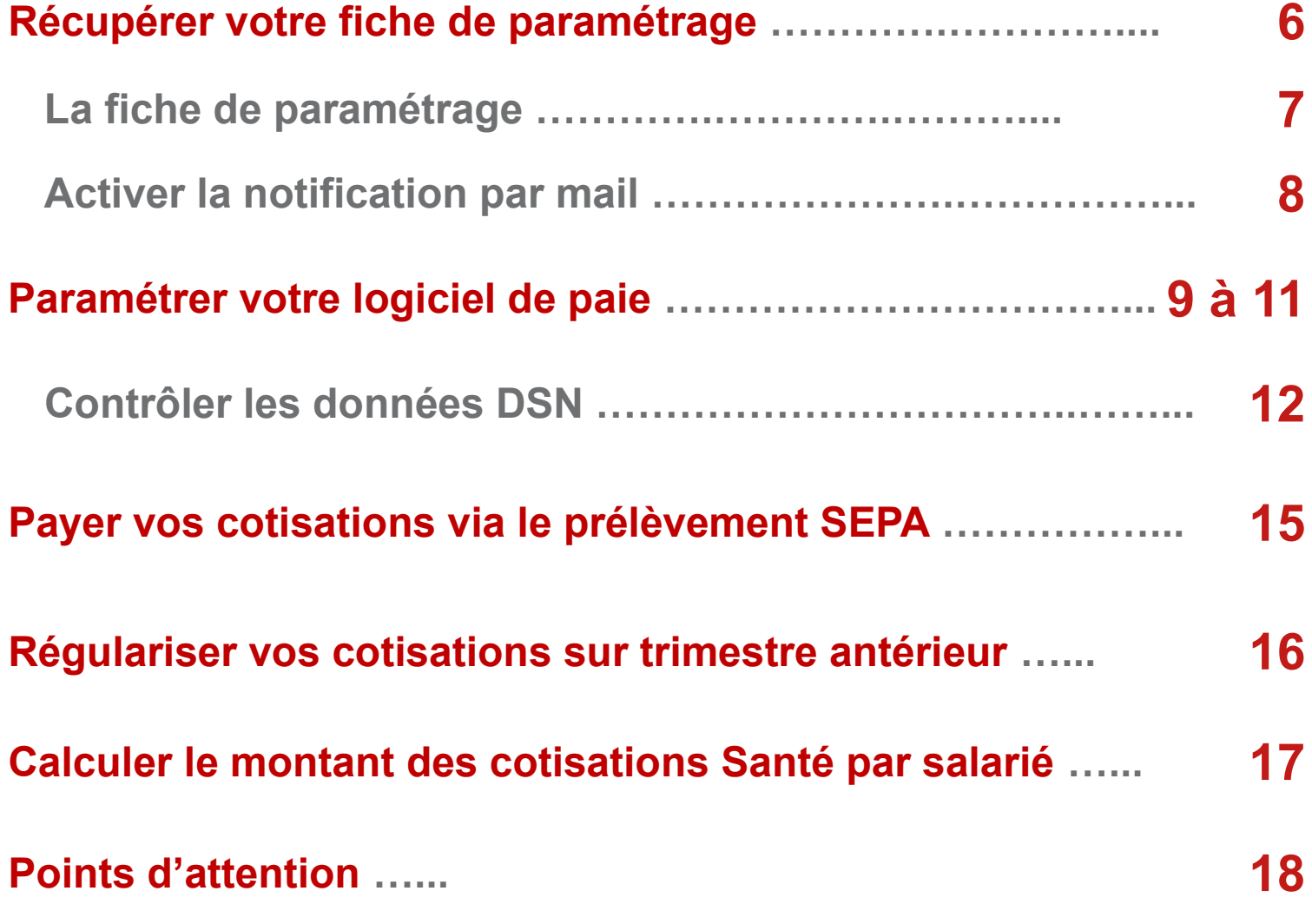

## **Récupérer la fiche de paramétrage déposée par Generali sur le portail Net-Entreprises**

#### Obtenir la fiche de paramétrage déposée<br>par Generali sur le portail Net-Entreprises

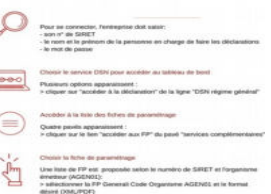

#### **Se connecter à Net-entreprises www.net-entreprises.fr**

Pour se connecter, vous devez saisir :

- votre n° de SIRET
- le nom et le prénom de la personne en charge de faire les déclarations
- le mot de passe

# Obtenir la fiche de paramétrage dép<br>par Generali sur le portail Net-Entre<sub>l</sub>

## **Choisir le service DSN pour accéder au tableau de bord**

Plusieurs options apparaissent :

> cliquer sur « accéder à la déclaration » de la ligne « DSN régime général »

## Obtenir la fiche de paramétrage déposée<br>par Generali sur le portail Net-Entreprises

## **Accéder à la liste des fiches de paramétrage**

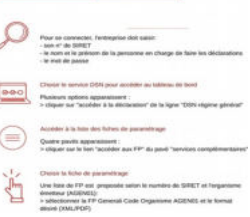

Quatre pavés apparaissent : > cliquer sur le lien « accéder aux FP » du pavé « services complémentaires »

#### Obtenir la fiche de paramétrage déposée<br>par Generali sur le portail Net-Entreprises **Choisir la fiche de paramétrage (FP)**

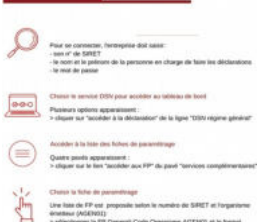

Une liste de FP est proposée selon le numéro de SIRET et l'organisme émetteur (AGEN01) : > sélectionner la FP Generali Code Organisme AGEN01 et le format

désiré (XML/PDF)

## **La fiche de paramétrage DSN**

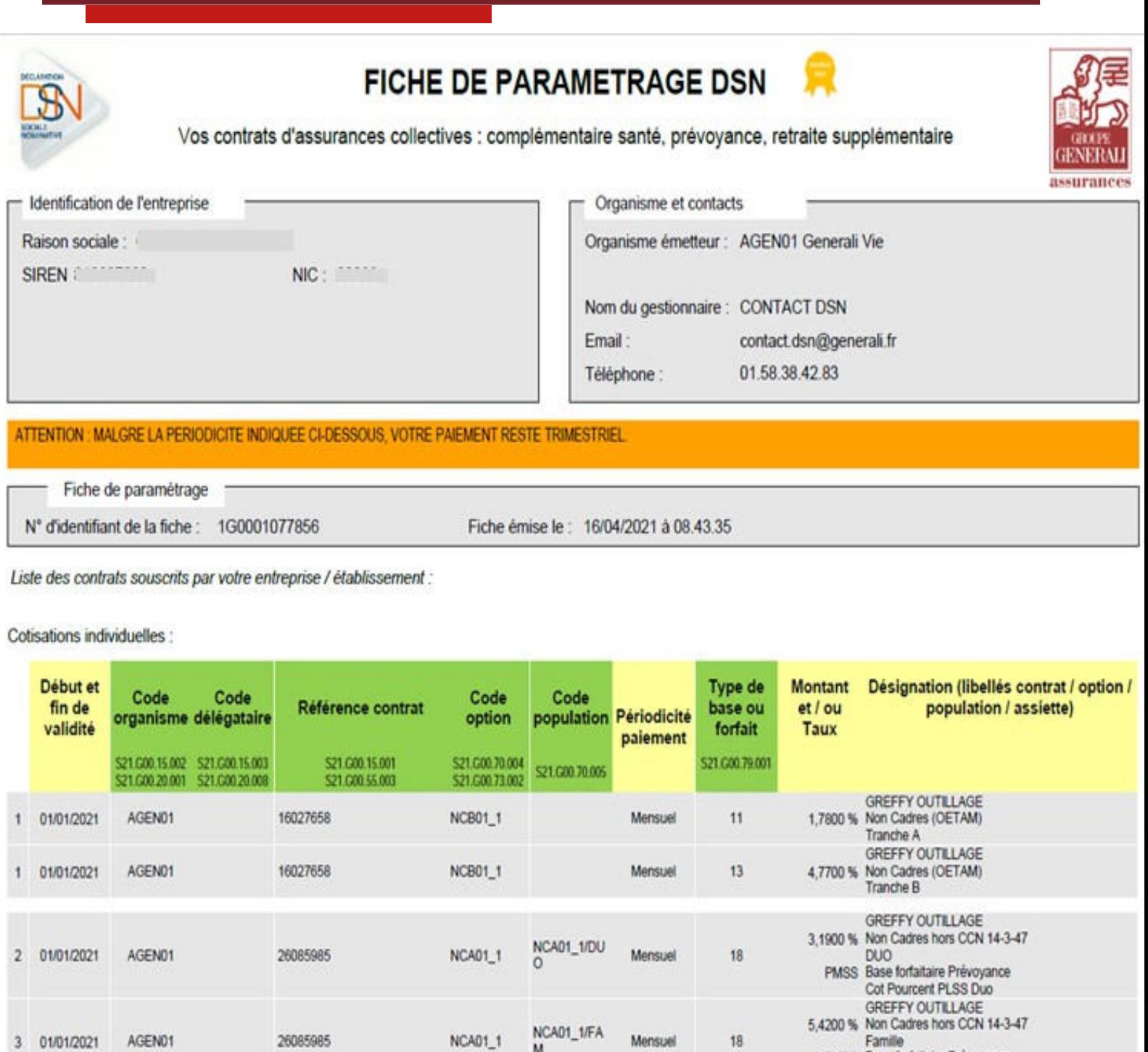

PMSS Base fortaltaire Prévoyance<br>Cot Pourcent PLSS Familiale

## **Activer la notification par mail**

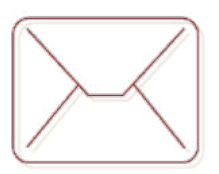

### **Activer la notification par mail de la mise à disposition des prochaines fiches de paramétrage**

Pour s'abonner au mail de notification FPOC : > cocher la case « Abonnement mail notif FPOC » dans le tableau de bord Net-entreprise DSN « Fiches paramétrage organismes complémentaires », vous recevrez les notifications de mises à jour.

Vous pouvez consulter la notice explicative complète de la fiche de paramétrage, mise à disposition à l'adresse suivante : http://www.dsn-info.fr/documentation/fiche-parametrage-oc.pdf

## **Points d'attention …**

La périodicité du règlement de vos cotisations reste trimestrielle chez Generali alors qu'elle est signalée comme mensuelle dans les nouvelles fiches de paramétrage ;

Le code population rattaché à l'affiliation est à reprendre dans le paramétrage de la DSN uniquement s'il est indiqué dans la fiche de paramétrage, sinon il ne faut pas le renseigner.

## **Paramétrer votre logiciel de paie**

*Les informations essentielles à saisir dans le logiciel de paie*

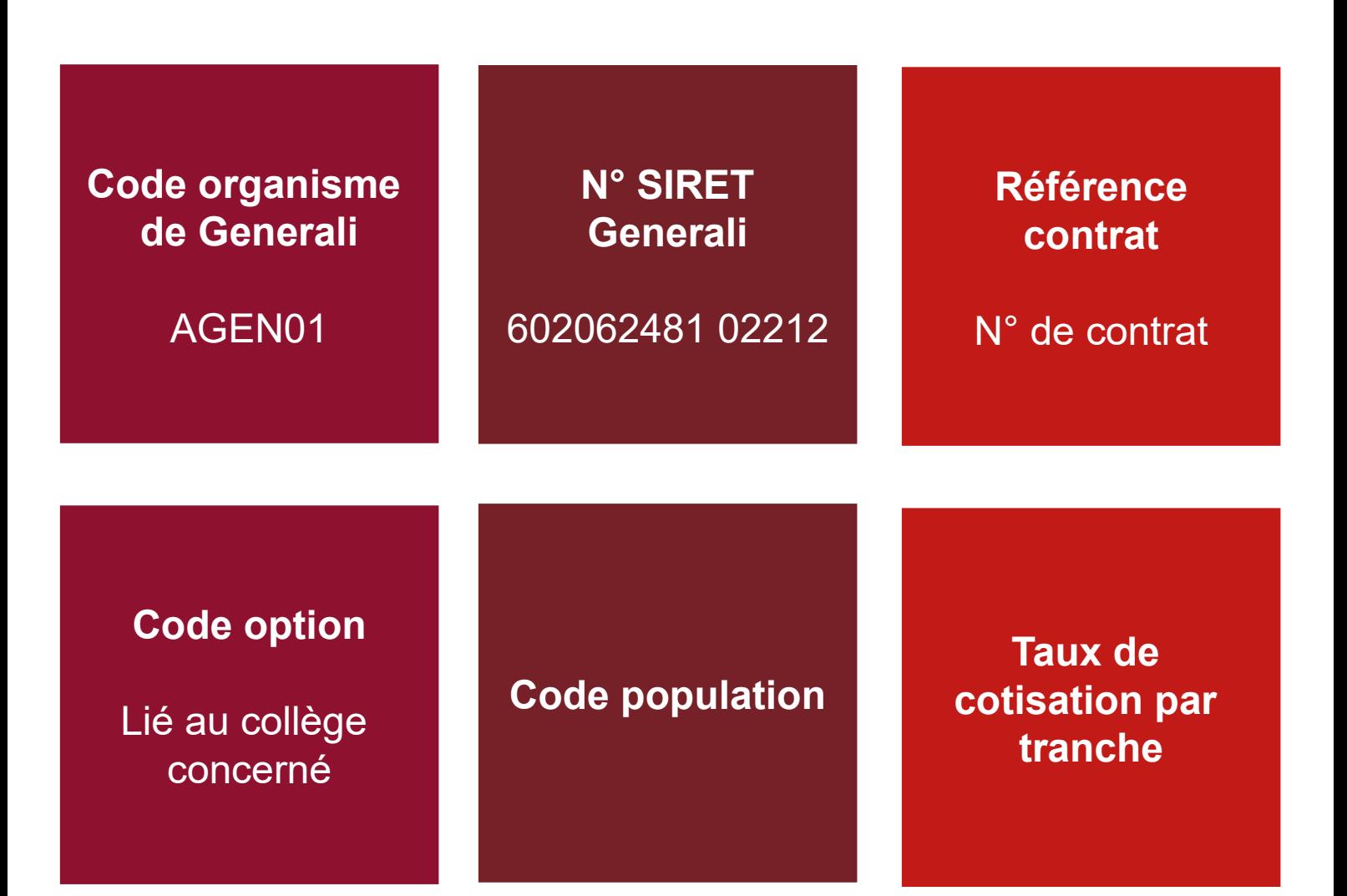

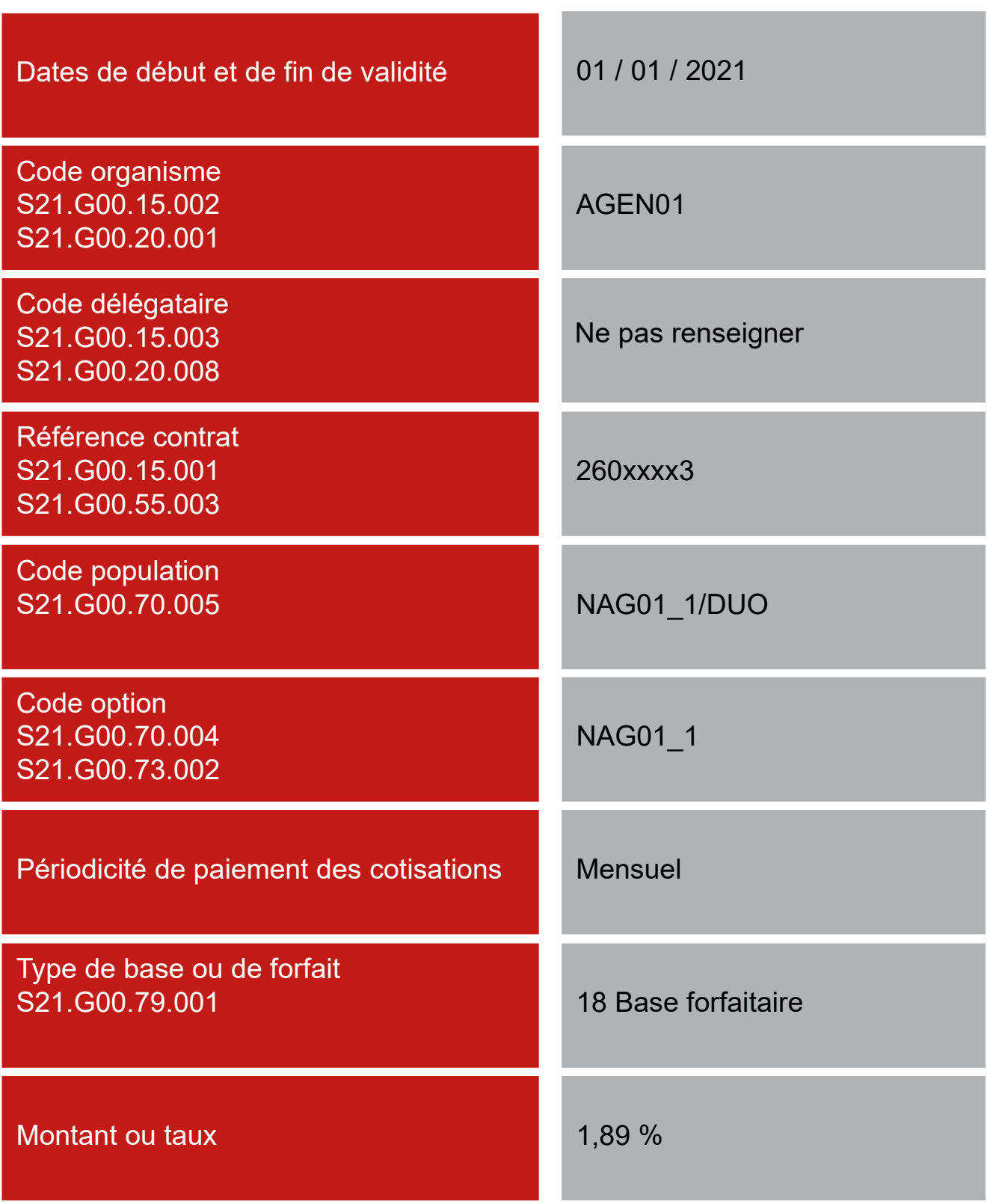

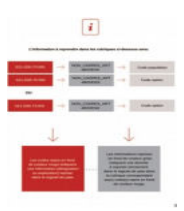

## **L'information à reprendre dans les rubriques ci-dessous sera :**

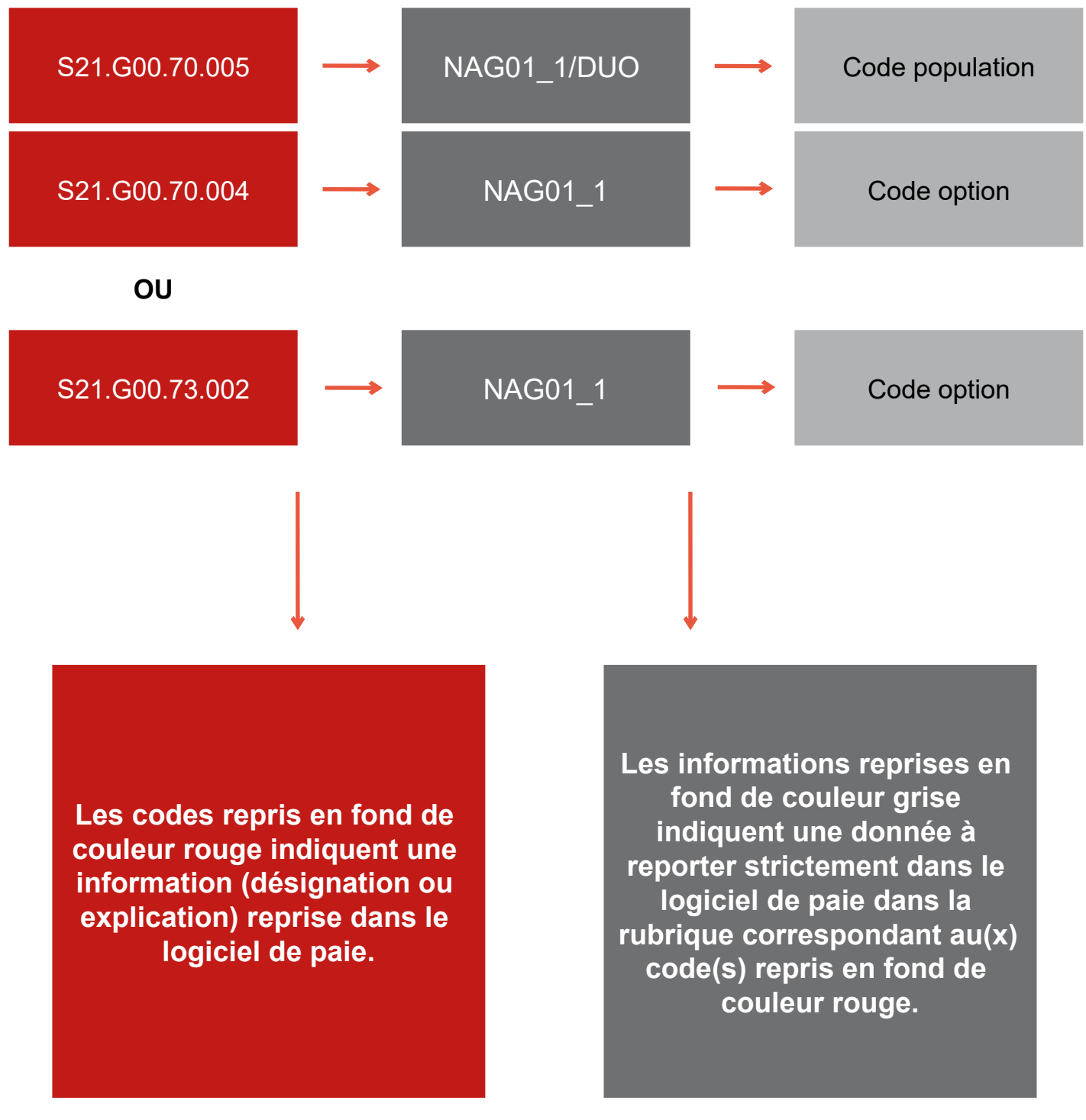

## **Contrôler les données DSN**

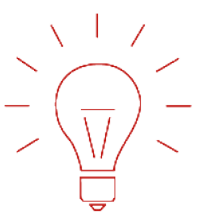

## **Contrôler les données DSN des contrats prévoyance, santé ou retraite grâce au nouvel outil DSN-FPOC**

Simple et gratuit, il peut être intégré à votre logiciel de paie

→ https://dsn-fpoc.fr/

Pour les questions techniques d'utilisation de l'outil, vous pouvez contacter le support@dsn-fpoc.fr

Pour toute question portant sur un contrôle, joindre de préférence :

- $\mathbb{C}$  votre fichier DSN;
- $\mathbb{E}$  la ou les fiche(s) de paramétrage XML ;
- $\mathbb{E}$  le bilan de contrôle DSN-FPOC correspondant.

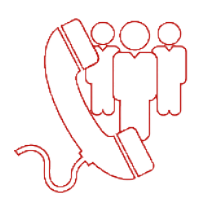

### **Prendre contact avec la cellule DSN GENERALI lorsque la fiche n'est pas encore disponible sur le portail de Net-Entreprises**

01 58 38 42 83 tous les jours de 9h00 à 12h30 – 13h30 à 17h00

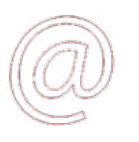

Contact.DSN.Niveau2@generali.com

## **Payer vos cotisations via le prélèvement SEPA**

Le prélèvement SEPA par la DSN est une action volontaire du déclarant, qui doit chaque trimestre générer un « bloc de versement » et un « composant de versement » par contrat.

Pour être prélevé, il convient donc de paramétrer votre logiciel de paie dans la rubrique : S21.G00.20.010 intitulé « Mode de paiement » le code 05 correspondant à « prélèvement SEPA interentreprises ».

Pour que Generali puisse effectuer le prélèvement, il convient que vous nous fassiez parvenir à l'adresse **Contact.DSN.Niveau2@generali.fr** un mandat de prélèvement complété de vos coordonnées bancaires, daté et signé. Ce mandat est à remettre à Generali ainsi qu'à votre organisme bancaire.

La périodicité mensuelle de la DSN n'emporte pas de conséquences sur la périodicité des paiements de cotisations via la DSN, qui reste, conformément aux conditions générales de votre contrat, trimestrielle chez Generali.

## **Points d'attention …**

Ne rien inscrire dans la rubrique S21.G00.55.002 « Type de population » ; à ne pas confondre avec le « code population » figurant sur la fiche de paramétrage DSN en ligne sur le portail Net-Entreprises.

Attention: Les régularisations sur trimestres antérieurs, ne peuvent pas être réglées sur le trimestre en cours.

Il convient de régulariser vos trimestres antérieurs en nous faisant parvenir un virement.

## Guide de paramétrage prélèvement SEPA Contrats collectifs : prévoyance, santé et retraite

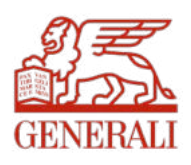

#### **Bloc S21.G00.20 – Versement OPS – Recouvrement trimestriel**

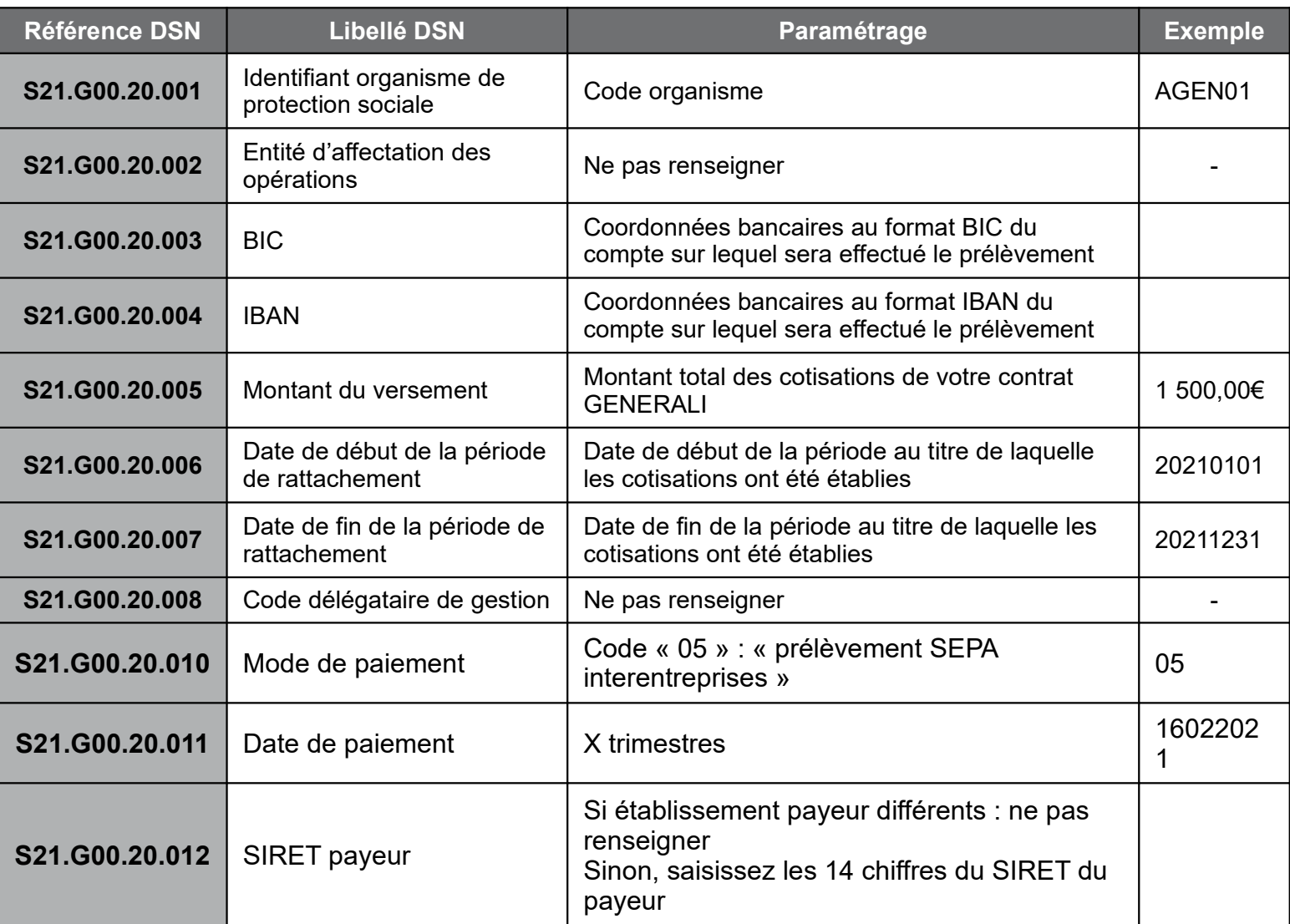

#### **Bloc S21.G00.55 – Composant de versement par contrat**

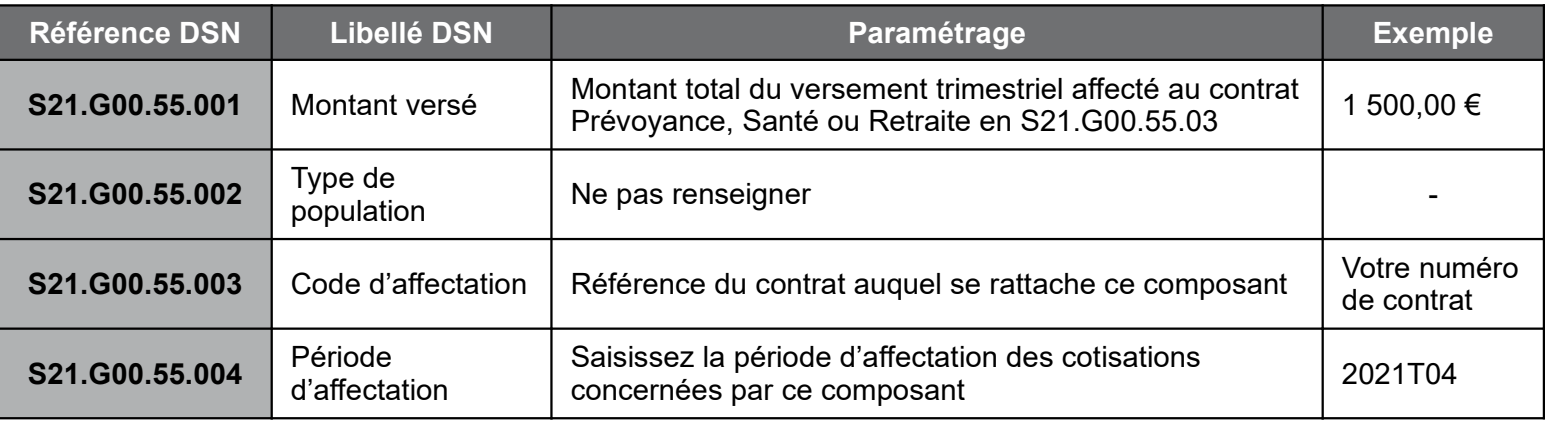

Generali Vie

Société anonyme au capital de 336 872 976 euros

Entreprise régie par le Code des assurances – 602 062 481 RCS Paris

Siège social : 2 rue Pillet-Will – 75009 Paris

Société appartenant au Groupe Generali immatriculée au registre italien des groupes d'assurances sous le

numéro 026

## **Payer vos cotisations via le prélèvement SEPA**

#### **Les Règles de prélèvement:**

Generali procède au prélèvement dès lors que:

- Vos flux DSN ont bien été réceptionnés
- Le statut du contrat est en cours
- Le montant total des cotisations déclarées du trimestre en cours est égal au montant du bloc versement.
- La Modalité de cotisation est en prélèvement, «05- Prélèvement SEPA»

#### **Exemple: Déclarations attendues au titre du 4ème trimestre 2021**

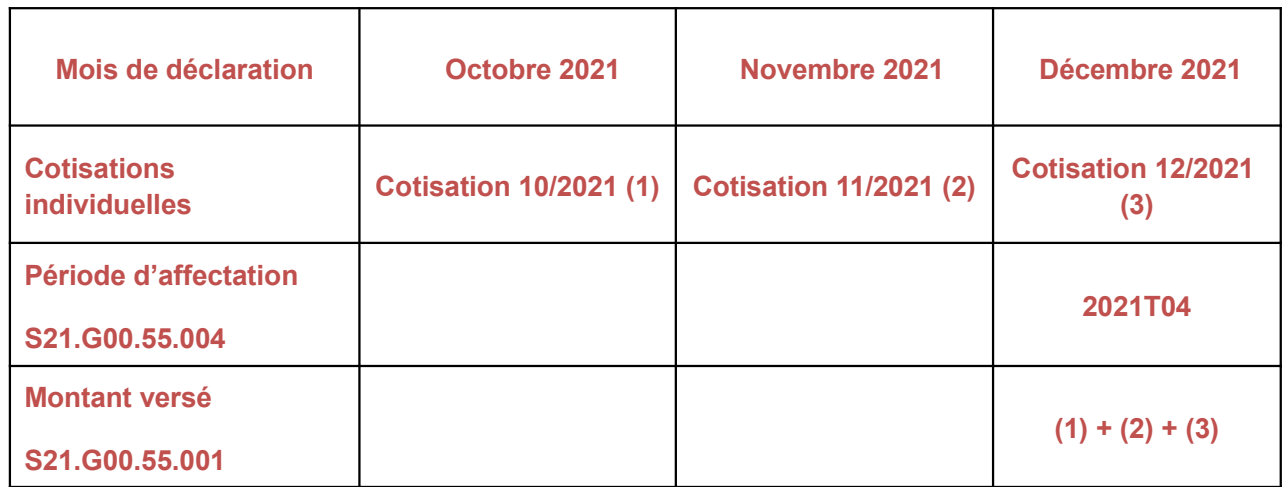

#### Les cotisations seront prélevées à échéance trimestrielle

#### **Echéances des prélèvements 2021:**

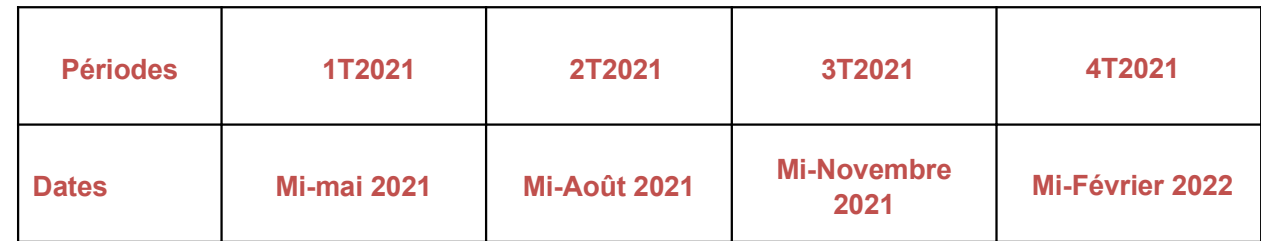

## **Régulariser vos cotisations sur trimestres antérieurs**

#### **Il convient de régulariser vos trimestres antérieurs en nous faisant parvenir un virement ou en nous demandant un remboursement.**

Lors de votre règlement par virement, il est impératif d'indiquer dans le libellé de votre virement le ou les N° de contrat(s) concernés et de nous adresser un mail reprenant le ou les N° de contrat(s) concerné(s), le(s) trimestre(s) réglé(s) et la preuve de paiement à l'adresse mail cidessous. Cela nous permettra d'affecter rapidement les fonds envoyés.

En cas de demande de remboursement, nous vous remercions de nous adresser un mail reprenant le ou les N° de contrat(s) et le(s) trimestre(s) concerné(s) ainsi que le détail de la régularisation.

Adresse mail: Encaissement.DirectPrevoyanceSanteCollective@generali.fr

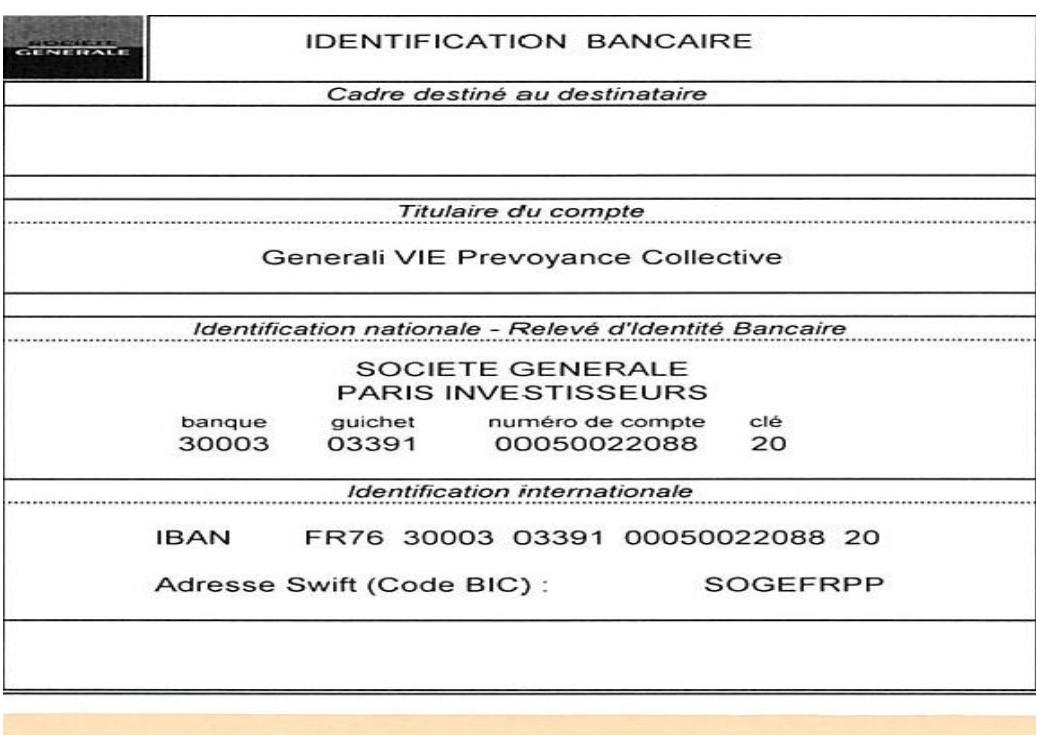

**Le montant de la cotisation mensuelle pour un salarié est dû au prorata du temps de présence relativement à la date d'entrée / sortie soit** :

**Plafond mensuel de la Sécurité Sociale x Taux figurant sur votre fiche de paramétrage x Taux de présence dans le mois**

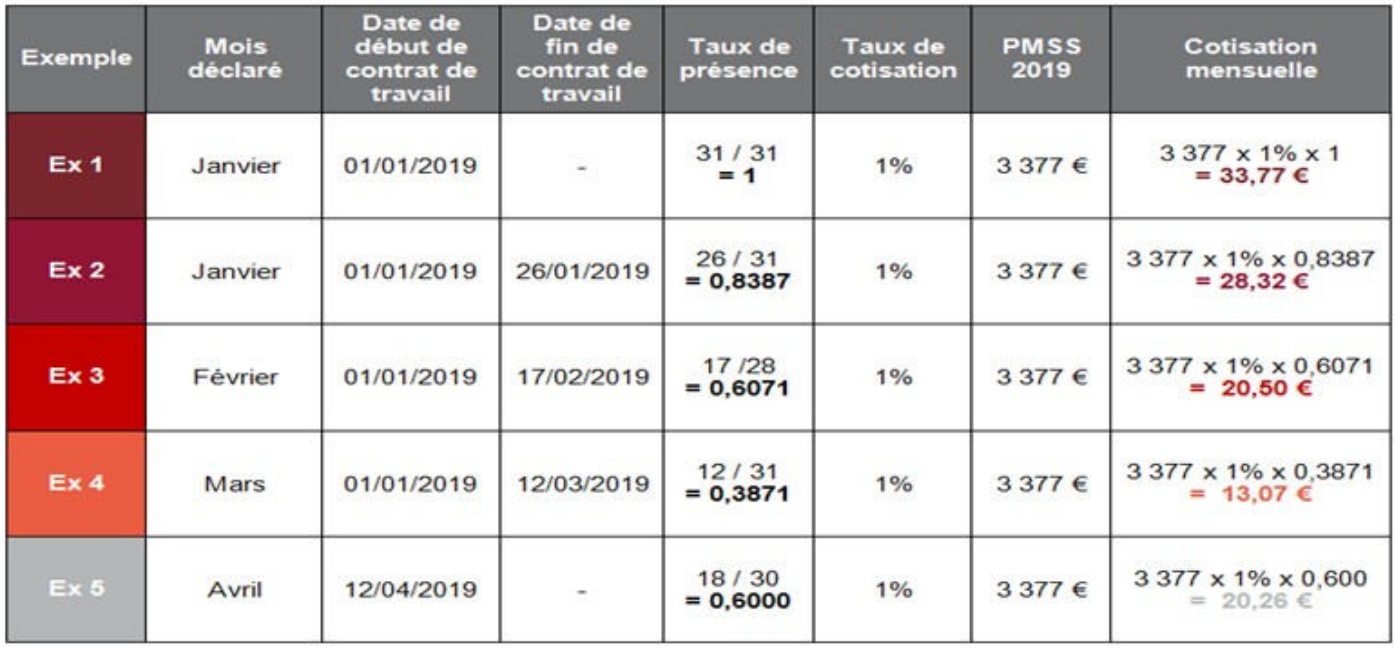

## **Points d'attention …**

La périodicité du règlement de vos cotisations reste trimestrielle chez Generali alors qu'elle est signalée comme mensuelle dans les nouvelles fiches de paramétrage ;

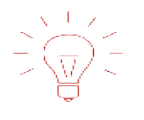

Le code population rattaché à l'affiliation est à reprendre dans le paramétrage de la DSN uniquement s'il est indiqué dans la fiche de paramétrage, sinon il ne faut pas le renseigner.

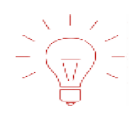

Ne rien inscrire dans la rubrique S21.G00.55.002 « Type de population » ; à ne pas confondre avec le « code population » figurant sur la fiche de paramétrage DSN en ligne sur le portail Net-Entreprises.

Attention: Les régularisations sur trimestres antérieurs, ne peuvent pas être réglées sur le trimestre en cours. Il convient de régulariser vos trimestres antérieurs en nous faisant parvenir un virement.

Votre Numéro d'identifiant de télépaiement est dorénavant mentionné sur votre Facture. Si besoin, n'hésitez pas à modifier les données pré saisies sur le bordereau. Avant de pouvoir valider ce dernier, nous vous invitons à remplir chaque champs ; pour ceux sans effectif, merci de les saisir à ZERO